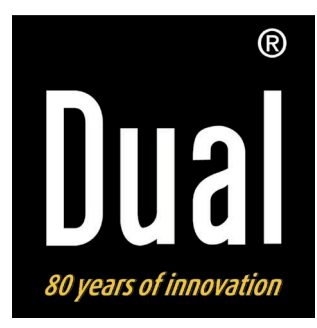

## **Radiostation iR 10**

**Digitales Internet-, DAB+, UKW-Radio mit iPod/iPhone-Dock**

**Bedienungsanleitung**

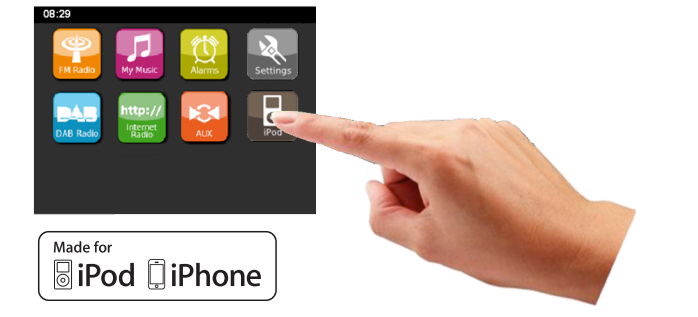

## **Das Vorwort**

Diese Bedienungsanleitung hilft Ihnen beim

- bestimmungsgemäßen und
- sicheren

Gebrauch Ihres Internetradios, im folgenden Anlage oder Gerät genannt.

#### **Die Zielgruppe dieser Bedienungsanleitung**

Die Bedienungsanleitung richtet sich an jede Person, die das Gerät

- aufstellt,
- bedient.
- reinigt
- oder entsorgt.

iPod is a trademark of Apple Computer, Inc., registered in the U.S. and other countries.

"Made for iPod" and "Made for iPhone" mean that an electronic accessory has been designed to connect specifically to iPod, iPhone respectively, and has been certified by the developer to meet Apple performance standards. Apple is not responsible for the operation of this device or its compliance with safety and regulatory standards. Please note that the use of this accessory with iPod, iPhone may affect wireless performance.

Namen der erwähnten Firmen, Institutionen oder Marken sind Warenzeichen oder eingetragene Warenzeichen der jeweiligen Inhaber.

## **Die Gestaltungsmerkmale dieser Bedienungsanleitung**

Verschiedene Elemente der Bedienungsanleitung sind mit festgelegten Gestaltungsmerkmalen versehen. So können Sie leicht feststellen, ob es sich um

normalen Text,

- Aufzählungen oder
- $\rightarrow$  Handlungsschritte

handelt.

#### **Reset-Hinweis:**

In seltenen Fällen kann es passieren, dass die Software des Gerätes "einfriert" und das Gerät nicht mehr auf eine Bedienung reagiert.

In diesem Falle gehen Sie bitte wie folgt vor:

- Gerät ausschalten
- Netzteil aus der Steckdose ziehen
- Kurze Zeit warten
- Netzteil in Steckdose stecken
- Gerät einschalten.

Der Systemspeicher wird zurückgesetzt und das Gerät ist wieder betriebsbereit.

## **Inhaltsverzeichnis**

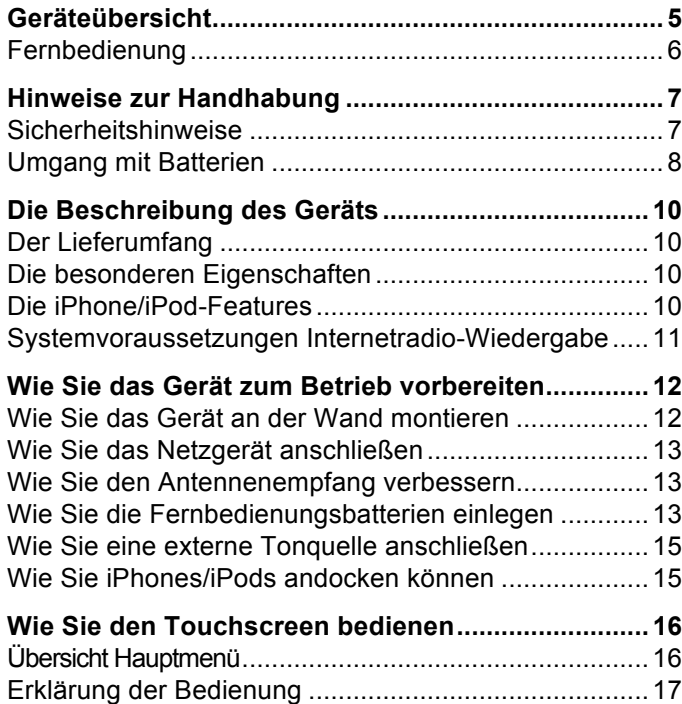

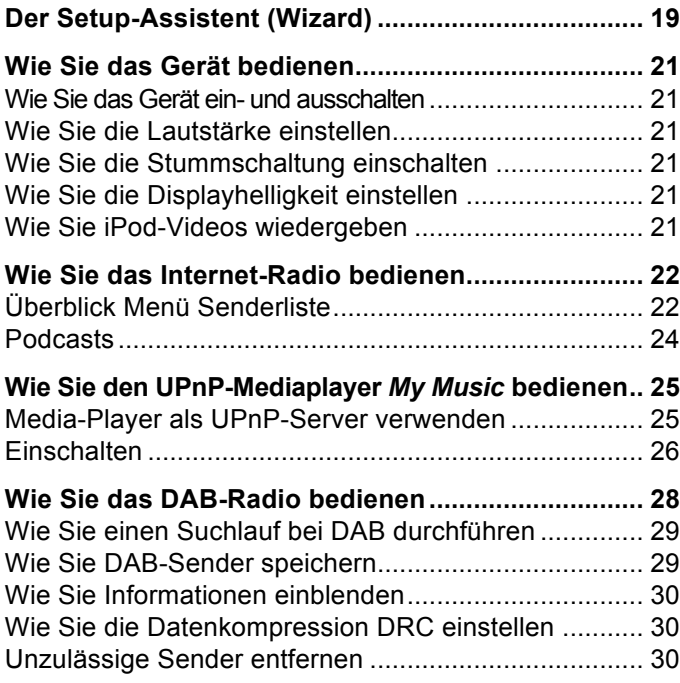

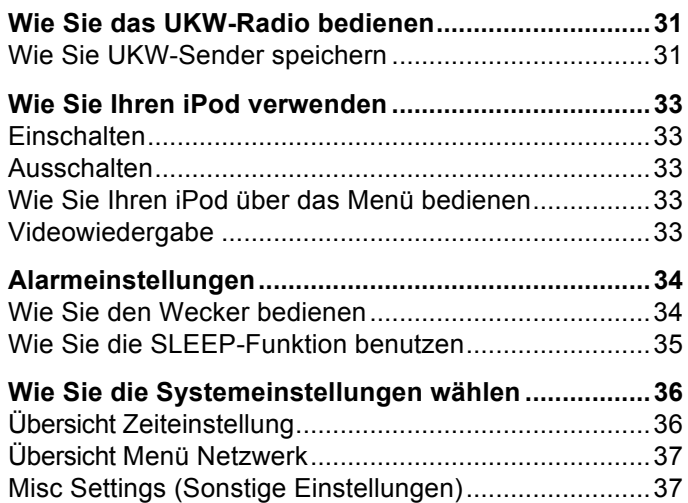

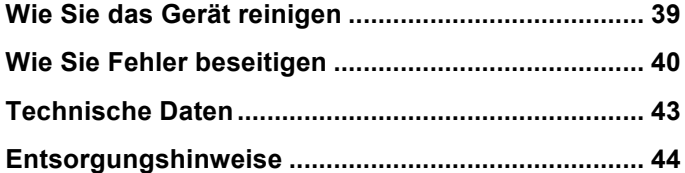

## **Geräteübersicht**

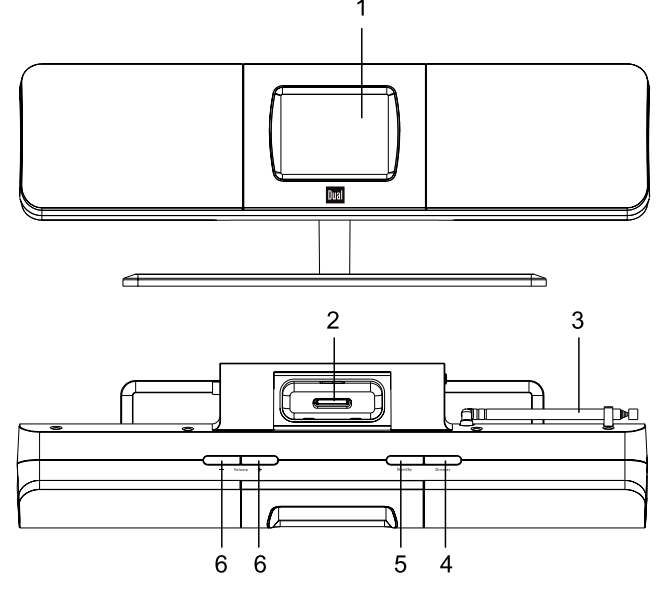

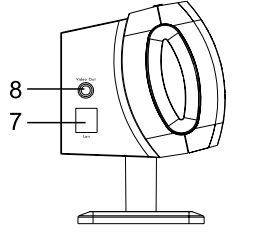

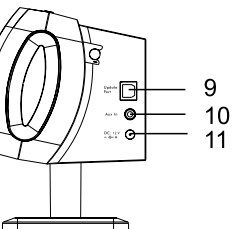

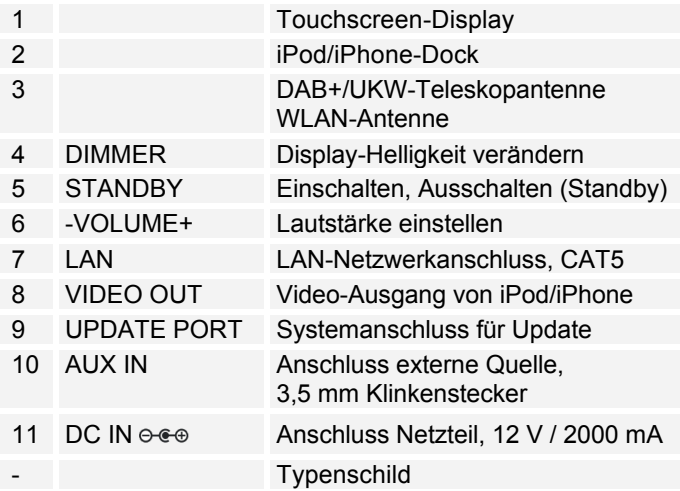

## **Fernbedienung**

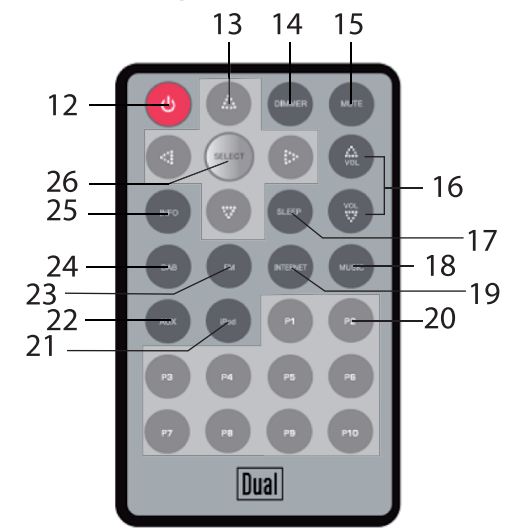

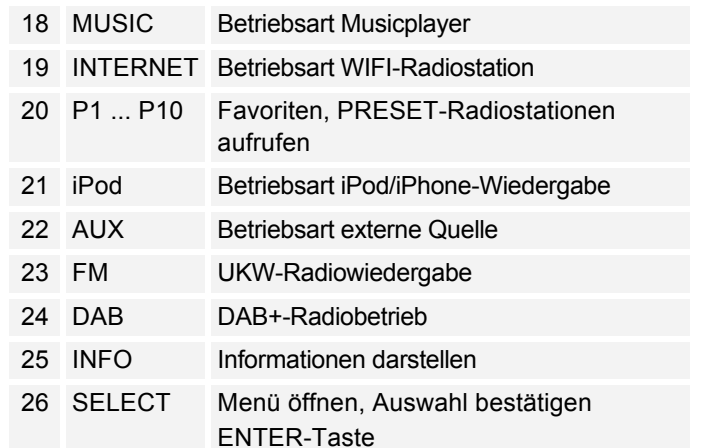

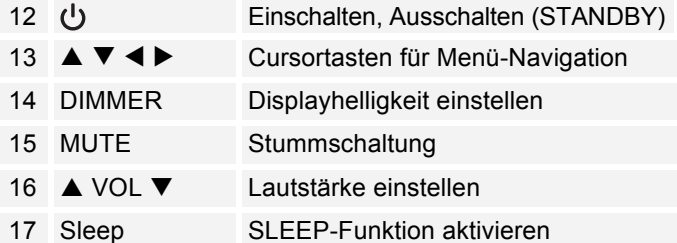

## **Hinweise zur Handhabung**

Lesen Sie bitte alle Sicherheitshinweise sorgfältig durch und bewahren Sie diese für spätere Fragen auf. Befolgen Sie immer alle Warnungen und Hinweise in dieser Bedienungsanleitung und auf der Rückseite des Gerätes.

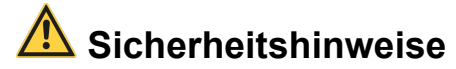

#### **Vorsicht im Umgang mit dem Netzadapter!**

- Das Gerät darf nur an eine Netzspannung von 100 240 V~, 50/60 Hz angeschlossen werden. Versuchen Sie niemals, das Gerät mit einer anderen Spannung zu betreiben.
- Verwenden Sie nur das mitgelieferte Netzteil.
- Der Netzstecker darf erst angeschlossen werden, nachdem die Installation vorschriftsmäßig beendet ist.
- Wenn das Netzkabel defekt ist bzw. wenn das Gerät sonstige Schäden aufweist, darf es nicht in Betrieb genommen werden.
- Beim Abziehen des Netzteils von der Steckdose am Stecker ziehen - nicht am Kabel.
- Um Feuergefahr und die Gefahr eines elektrischen Schlages zu vermeiden, setzen Sie das Gerät weder Regen noch sonstiger Feuchtigkeit aus.
- Nehmen Sie das Gerät nicht in der Nähe von Badewannen, Swimmingpools oder spritzendem Wasser in Betrieb.
- Stellen Sie keine Behälter mit Flüssigkeit, z.B. Blumenvasen, auf das Gerät. Diese könnten umfallen, und die auslaufende Flüssigkeit kann zu erheblicher Beschädigung bzw. zum Risiko eines elektrischen Schlages führen.
- Sollten Fremdkörper oder Flüssigkeit in das Gerät gelangen, ziehen Sie sofort den Netzstecker aus der Steckdose. Lassen Sie das Gerät von qualifiziertem Fachpersonal überprüfen, bevor Sie es wieder in Betrieb nehmen. Andernfalls besteht die Gefahr eines elektrischen Schlags.
- Öffnen sie nicht das Gehäuse. Andernfalls besteht die Gefahr eines elektrischen Schlags.
- Versuchen Sie niemals ein defektes Gerät selbst zu reparieren. Wenden Sie sich immer an eine unserer Kundendienststellen.
- Öffnen Sie das Gerät auf keinen Fall dies darf nur der Fachmann.
- Fremdkörper, z.B. Nadeln, Münzen, etc., dürfen nicht in das Innere des Gerätes fallen.
- Es dürfen keine offenen Brandquellen, wie z.B. brennende Kerzen auf das Gerät gestellt werden.
- Lassen Sie Kinder niemals unbeaufsichtigt dieses Gerät benutzen.
- Überlassen Sie Wartungsarbeiten stets qualifiziertem Fachpersonal. Andernfalls gefährden Sie sich und andere.
- Die Anschlusskontakte auf der Geräterückseite nicht mit metallischen Gegenständen oder den Fingern berühren. Die Folge können Kurzschlüsse sein.
- Das Gerät bleibt auch in ausgeschaltetem Zustand Standby mit dem Stromnetz verbunden. Ziehen Sie den Stecker des Netzteils aus der Steckdose, falls Sie das Gerät über einen längeren Zeitraum nicht benutzen. Ziehen Sie nur am Netzstecker.
- Hören Sie Musik nicht mit großer Lautstärke. Dies kann zu bleibenden Gehörschäden führen.

## **Umgang mit Batterien**

- Achten Sie darauf, dass Batterien nicht in die Hände von Kindern gelangen. Kinder könnten Batterien in den Mund nehmen und verschlucken. Dies kann zu ernsthaften Gesundheitsschäden führen. In diesem Fall sofort einen Arzt aufsuchen!
- Normale Batterien dürfen nicht geladen, erhitzt oder ins offene Feuer geworfen werden (Explosionsgefahr!).
- Wechseln Sie schwächer werdende Batterien rechtzeitig aus.
- Wechseln Sie immer alle Batterien gleichzeitig aus und verwenden Sie Batterien des gleichen Typs.

#### **Vorsicht!**

• Ausgelaufene oder beschädigte Batterien können bei Berührung mit der Haut Verätzungen verursachen. Benutzen Sie in diesem Fall geeignete Schutzhandschuhe. Reinigen Sie das Batteriefach mit einem trockenen Tuch.

• Normale Batterien dürfen nicht geladen, erhitzt oder ins offene Feuer geworfen werden (**Explosionsgefahr!**).

#### **Wichtiger Hinweis zur Entsorgung:**

Batterien können Giftstoffe enthalten, die die Gesundheit und die Umwelt schädigen.

Das Produkt enthält Batterien, die der Europäischen Richtlinie 2006/66/EG unterliegen. Diese dürfen nicht mit dem normalen Hausmüll entsorgt werden.

Bitte informieren Sie sich über die örtlichen Bestimmungen zu gesonderten Entsorgung von Batterien, da durch die korrekte Entsorgung Umwelt und Menschen vor möglichen negativen Folgen geschützt werden.

Dieses Zeichen finden Sie auf schadstoffhaltigen Batterien:

### **Aufstellen des Gerätes**

- Stellen Sie das Gerät auf einen festen, sicheren und horizontalen Untergrund. Sorgen Sie für gute Belüftung.
- Stellen Sie das Gerät nicht auf weiche Oberflächen wie Teppiche, Decken oder in der Nähe von Gardinen und Wandbehängen auf. Die notwendige Luftzirkulation kann dadurch unterbrochen werden. Dies könnte möglicherweise zu einem Gerätebrand führen.
- Das Gerät nicht durch Gardinen, Decken oder Zeitungen verdecken.
- Stellen Sie das Gerät nicht in der Nähe von Wärmequellen wie Heizkörpern auf. Vermeiden Sie direkte Sonneneinstrahlungen und Orte mit außergewöhnlich viel Staub.
- Beachten Sie, dass die Gerätefüße u.U. farbige Abdrücke auf bestimmten Möbeloberflächen hinterlassen könnten. Verwenden Sie einen Schutz zwischen Ihren Möbeln und dem Gerät.
- Der Standort darf nicht in Räumen mit hoher Luftfeuchtigkeit, z.B. Küche oder Sauna, gewählt werden, da Niederschläge von Kondenswasser zur Beschädigung des Gerätes führen können. Das Gerät ist für die Verwendung in trockener Umgebung und in gemäßigtem Klima vorgesehen und darf nicht Tropf- oder Spritzwasser ausgesetzt werden.
- Sie dürfen das Gerät nur in waagerechter Position betreiben.
- Halten Sie das Gerät von Geräten fern, die starke Magnetfelder erzeugen.
- Bei Verwendung von Energiesparlampen in unmittelbarer Nähe kann ggf. die Funktion des Gerätes beeinträchtigt werden.
- Stellen Sie keine schweren Gegenstände auf das Gerät.
- Wenn Sie das Gerät von einer kalten in eine warme Umgebung bringen, kann sich im Inneren des Gerätes Feuchtigkeit niederschlagen. Warten Sie in diesem Fall etwa eine Stunde, bevor Sie es in Betrieb nehmen.
- Stellen Sie sicher, dass das Netzkabel oder der Stecker immer leicht zugänglich sind, sodass Sie das Gerät schnell von der Stromversorgung trennen können! Verlegen Sie das Netzkabel so, dass niemand darüber stolpern kann.
- Die Steckdose sollte möglichst nah am Gerät sein.
- Zur Netzverbindung Netzstecker vollständig in die Steckdose stecken.
- Verwenden Sie einen geeigneten, leicht zugänglichen Netzanschluss und vermeiden Sie die Verwendung von Mehrfachsteckdosen!
- Netzteil bzw. Stecker nicht mit nassen Händen anfassen, Gefahr eines elektrischen Schlages!
- Bei Störungen oder Rauch- und Geruchsbildung aus dem Gehäuse sofort Netzstecker aus der Steckdose ziehen!
- Ziehen Sie vor Ausbruch eines Gewitters den Netzstecker aus der Steckdose.
- Wenn das Gerät längere Zeit nicht benutzt wird, z.B. vor Antritt einer längeren Reise, ziehen Sie den Netzstecker aus der Steckdose.
- Zu hohe Lautstärke, besonders bei Kopfhörern, kann zu Gehörschäden führen.
- Beachten Sie die Hinweise zur Wandmontage, S. 12.

## **Die Beschreibung des Geräts**

### **Der Lieferumfang**

Bitte stellen Sie sicher, dass alle nachfolgend aufgeführten Zubehörteile vorhanden sind:

- Das Gerät.
- Steckernetzteil,
- Fernbedienung (Batterie im Lieferumfang),
- Wandhalter.
- diese Bedienungsanleitung.

### **Die besonderen Eigenschaften**

- Symbolgesteuerte Touchscreen-Bedienung über das 3,5 Zoll Display
- Internetradio mit Zugriff auf mehr als 7.000 Radiostationen und Podcasts
- Automatische Netzwerksuche
- Wiedergabe Ihrer digitalen Musikbibliothek über das Heimnetzwerk oder über USB-Medium
- Anschluss iPod, externe Quelle AUX IN
- Sie können damit Ihre digitale Musik vom PC über UpnP (Mediaplayer) wiedergeben und Internetradio hören.
- Mit dem digitalen DAB-Radio steht ein neues digitales Format zur Verfügung, durch welches man kristallklaren Sound in CD-Qualität hören kann.
- Das Radio empfängt auf den Frequenzen UKW 87,5– 108 MHz (analog) und DAB 174–240 MHz (digital).
- Sie können je 10 Sender auf PRESET-Programmplätze im Modus DAB bzw. UKW speichern.
- Das Gerät ist zusätzlich mit einer Weck-Funktion mit Zeit -und Datumsanzeige ausgestattet.

### **Die iPhone/iPod-Features**

- Das Gerät bietet Ihnen die ideale Plattform zum Andocken Ihres iPod/iPhones und Musikhören über die Lautsprecher.
- Haben Sie Ihren iPod/iPhone angedockt erfolgt die Wiedergabe über die Lautsprecher.
- Mit der mitgelieferten Fernbedienung können Sie Ihren angedockten iPod/iPhone bedienen.
- Ein angedockter iPod/iPhone wird bei bestehender Netzverbindung geladen.
- Sie können Videos Ihres iPhones oder iPods wiedergeben.

### **Systemvoraussetzungen Internetradio-Wiedergabe**

Sie benötigen einen Zugang zu einem DSL-Anschluss, durch den zusätzliche Kosten entstehen, entweder per WLAN oder als kabelgebundene Verbindung. Es muss z.B. im Router (oder Netzwerkswitch) die Netzwerkeinstellungen, IP-Vergabe (statisches oder dynamisches Routing DHCP) geprüft und eingestellt werden.

Unter Umständen benötigen Sie die MAC-Adresse des Internetradios; diese finden Sie im Menü *Einstellungen, Netzwerkeinstellungen, Aktuelle Einstellungen, Wired MAC Adress*.

Wenn das zur Verfügung stehende WLAN-Netz eine Verschlüsselung nutzt (WEP: Wired Equivalent Privacy oder WPA: WiFi Protected Access), müssen Sie die entsprechende Zugangskennung eingeben. Erst danach können Sie das Gerät mit dem Internet verbinden.

Sofern Ihr WLAN-Router (der sog. Access-Point oder Zugangspunkt) auf unverschlüsselten Zugang eingestellt ist, benötigen Sie keinen Zugangscode. Ist der Zugang zum WLAN auf bekannte Geräte beschränkt, benötigen Sie die MAC-Adresse, s.o.

#### **Hinweis:**

Das Gerät arbeitet normalerweise in einem Radius von ca. 30 Metern um den WLAN-Zugangspunkt. Die Reichweite ist sehr stark von den örtlichen Bedingungen abhängig. So können Mauern oder Betondecken sowie Türzargen aus Metall die Reichweite reduzieren.

In diesem Fall können Sie durch die Installation eines Reichweitenexpanders die Reichweite in Ihrem WLAN-Netzwerk erhöhen.

- $\rightarrow$  Bitte vergewissern Sie sich vor der Inbetriebnahme, dass Ihr WLAN-Router eingeschaltet ist und der DSL-Zugang aktiv ist. Beachten Sie die zugehörigen Hersteller-Anleitungen.
- → Prüfen Sie bei LAN-Anschluss (RJ45) die Verkabelung.

## **Wie Sie das Gerät zum Betrieb vorbereiten**

**Wie Sie das Gerät an der Wand montieren**

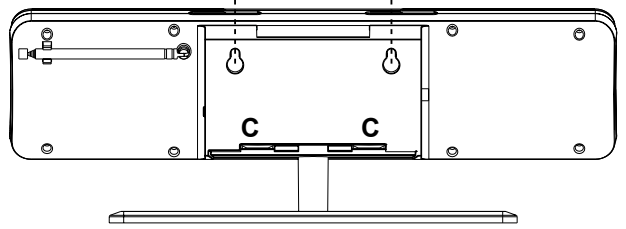

- Gerätefuß abnehmen. Dazu die Clips (**C**) eindrücken, Fuß nach unten abnehmen.
- **→** Verwenden Sie den Wandhalter als Bohrschablone. Zeichnen Sie sich die Bohrlöcher z.B. mit einem Bleistift an. **Bohrungsabstand = 77 mm**
- → Wandhalter mit 2 Schrauben (Senkkopf) wie dargestellt (mit Dübeln) an der Wand befestigen.

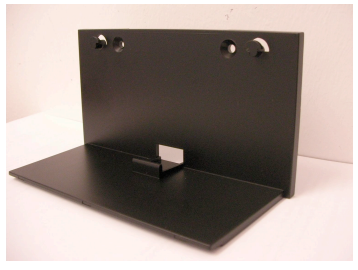

 Gerät einhängen: Führen Sie die Öffnungen an der Rückseite des Geräts über die Befestigungsklinken des Wandhalters und drücken Sie das Gerät nach unten. Prüfen Sie abschießend die Stabilität der Anordnung.

#### **Vorsicht**

Das Gerät darf während der Montage nicht an die Stromversorgung angeschlossen sein. Andernfalls kann Feuer oder elektrischer Kurzschluss verursacht werden. Verwenden Sie zum Bohren nur Bohrmaschinen bzw. Bohrer, die den Anforderungen entspricht. Die Bohrtiefe muss den Herstellerangaben entsprechen. Andernfalls ist keine vollständige Sicherheit gewährleistet.

Prüfen Sie vor der Montage das Mauerwerk, ob es den Anforderungen entspricht. Verwenden Sie nur geeignetes Montagematerial.

Die Wandmontage darf nicht in der Nähe einer elektrischen Einrichtung oder Leitung oder auf einer feuchten Wand montiert werden. Andernfalls kann elektrischer Leitungsbruch oder Kurzschluss bzw. Aufschwingen verursacht werden.

Es dürfen keine Heizquellen (Radiatoren, Heizkörper) oder Luftbefeuchter unter das montierte Gerät gestellt werden. Andernfalls kann Feuer oder elektrischer Kurzschluss verursacht werden.

#### **Wie Sie das Netzgerät anschließen**

Schließen Sie das Gerät mit dem mitgelieferten Steckernetzteil an das Stromnetz (100 - 240 V ~, 50/60 Hz) an.

- **→** Zur Stromversorgung des Geräts zuerst das Kabel des Steckernetzteils in die Buchse **DC IN 11** am Gerät stecken und dann das Steckernetzteil in die Steckdose stecken.
- **→** Vergewissern Sie sich, dass die Betriebsspannung des Steckernetzteils mit der örtlichen Netzspannung übereinstimmt, bevor Sie es in die Wandsteckdose stecken.

#### **Hinweis:**

Verwenden Sie nur das mitgelieferte Steckernetzteil.

#### **Hinweis:**

Ziehen Sie bei Nichtverwendung den Stecker aus der Steckdose. Ziehen Sie am Stecker und nicht am Kabel. Ziehen Sie vor Ausbruch eines Gewitters den Netzstecker. Wenn das Gerät längere Zeit nicht benutzt wird, z.B. vor Antritt einer längeren Reise, ziehen Sie den Netzstecker.

Die beim Betrieb entstehende Wärme muss durch ausreichende Luftzirkulation abgeführt werden. Deshalb darf das Gerät nicht abgedeckt oder in einem geschlossenen Schrank untergebracht werden. Sorgen Sie für einen Freiraum von mindestens 10 cm um das Gerät.

### **Wie Sie den Antennenempfang verbessern**

Die Anzahl und Qualität der zu empfangenden Sender hängt von den Empfangsverhältnissen am Aufstellort ab. Mit der DAB-/UKW-Teleskopantenne 3 kann ein ausgezeichneter Empfang erzielt werden. Diese Antenne muss in voller Länge auf den günstigsten Empfang ausgerichtet werden.

#### **Hinweis:**

Für den Empfang von Digitalradiostationen (DAB-Betrieb) sollte die Teleskopantenne 3 unbedingt in der vollen Länge positioniert werden.

• Ggf. an einem anderen Aufstellort versuchen.

### **Wie Sie die Fernbedienungsbatterien einlegen**

- **→** Zum Betrieb der Fernbedienung ist eine Batterie bereits eingelegt (CR2025). Zum Betrieb müssen Sie den Isolierstreifen im Batteriefach entfernen.
- → Entfernen Sie den Plastikstreifen wie abgebildet:

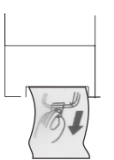

Sollte die Fernbedienung auf Eingaben nicht mehr reagieren, wechseln Sie die Knopfzelle aus. Gehen Sie dazu folgendermaßen vor:

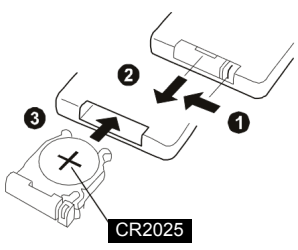

- Entfernen Sie den Batteriehalter auf der Unterseite der Fernbedienung, drehen Sie dazu die Fernbedienung um.
- **→** Drücken Sie den Hebel 1 in Pfeilrichtung nach innen.
- Ziehen Sie dann den Batteriehalter in Richtung **2**. Nehmen Sie den Batteriehalter heraus.
- → Legen Sie eine Batterie vom Typ CR2025, 3 V ein. Achten Sie beim Einlegen auf die richtige Polung. Pluspol beim Einlegen nach oben **3**.

Schließen Sie das Batteriefach wieder sorgfältig, so dass der Hebel des Batteriehalters einrastet.

#### **Hinweis**:

Wird die Fernbedienung längere Zeit nicht benutzt, sollten die Batterien herausgenommen werden. Andernfalls kann die Fernbedienung durch Auslaufen der Batterien beschädigt werden.

Die Batterien dürfen nicht aufgeladen, kurzgeschlossen, geöffnet, erwärmt oder in ein Feuer geworfen werden.

Nimmt die Reichweite der Fernbedienung ab, sollten die Batterien gegen neue ausgewechselt werden.

Es sollte darauf geachtet werden, nur Batterien oder Akkus gleichen Typs zu verwenden. Verwenden Sie niemals gleichzeitig alte und neue Batterien.

Verwenden Sie auslaufgeschützte Batterien!

#### **Wichtiger Hinweis zur Entsorgung**

Batterien können Giftstoffe enthalten, die die Umwelt schädigen.

Entsorgen Sie die Batterien deshalb unbedingt entsprechend den für Sie geltenden gesetzlichen Bestimmungen. Werfen Sie die Batterien niemals in den normalen Hausmüll.

### **Wie Sie eine externe Tonquelle anschließen**

Sie können den Ton eines externen Gerätes (z. B. CD-Player, DVD-Player oder andere MP3-Player) über die Lautsprecher dieses Gerätes wiedergeben.

- **→** Verbinden Sie den Audioausgang Ihres externen Gerätes über ein Audiokabel (stereo Cinch) mit dem AUX IN-Anschluss 10 auf der Geräterückseite.  $\sum_{\text{AUX}}$
- → Wählen Sie die Quelle AUX IN.
- Regeln Sie an beiden Geräten die Lautstärke.

### **Wie Sie iPhones/iPods andocken können**

- **→** Nehmen Sie Ihren iPod/iPhone aus der Schutzhülle bzw. Tasche und setzen Sie Ihren iPod/iPhone vorsichtig in das Dock ein.
- **→** Entfernen Sie den iPod/iPhone, indem Sie den iPod/iPhone vorsichtig nach oben anheben.

#### **Wie die Akkus des iPod geladen werden**

Sobald Sie Ihren iPod angedockt haben, werden die Akkus bei bestehendem Netzanschluss aufgeladen.

#### **Hinweis:**

Bei Verwendung eines iPod oder anderen MP3-Players, der nicht über die Dockingstation angeschlossen wird, erfolgt keine automatische Akku-Aufladung.

## **Wie Sie den Touchscreen bedienen**

## **Übersicht Hauptmenü**

Der Bildschirm des Gerätes dient zur Darstellung von Informationen wie auch zur Bedienung.

 $\rightarrow$  Tippen Sie dazu mit dem Finger auf die Programmsymbole der Bildschirmoberfläche.

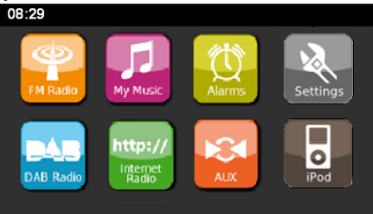

Die Programm-Symbole haben folgende Funktion:

### **Funktion, Betriebsart**

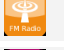

FM Radio: UKW-Radio, siehe S. 31

- $\Box$ My Music: UPnP-Mediaplayer, siehe S. 25
	- Alarms: Wecker, siehe S. 34
	- Settings: Systemeinstellungen, siehe S. 37
- DAB Radio: DAB+ Radio, siehe S. 29 **DAT** 
	- http://InternetRadio: Internetradio, siehe S. 22

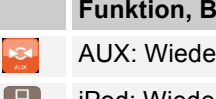

#### *<u><b>A* etriebsart</u>

ergabe externe Quelle, siehe S. 15

iPod: Wiedergabe iPod/iPhone, siehe S. 33 <u>| o|</u>

#### **Wiedergabe-Symbole und Ihre Funktion**

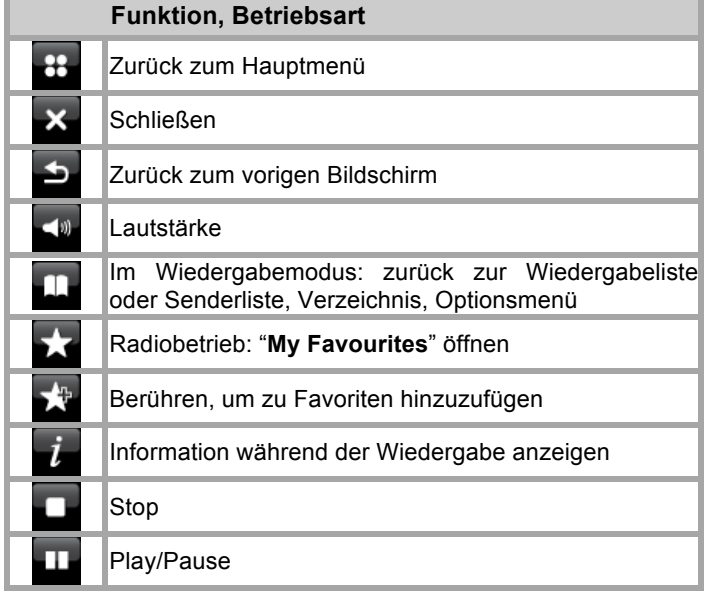

08:29 25 Dec 2010

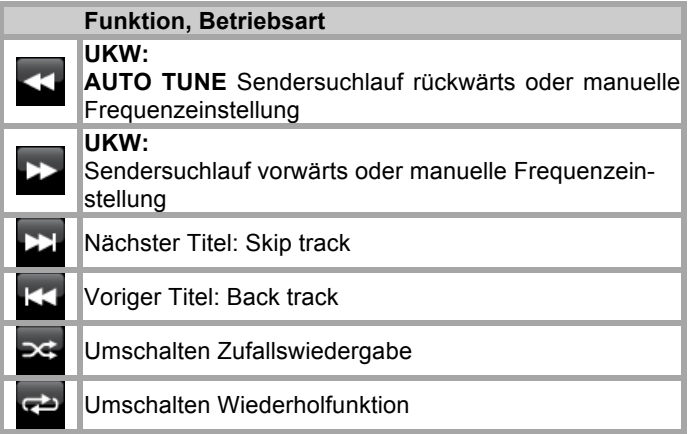

### **Erklärung der Bedienung**

Nach Wahl der Betriebsart im Hauptmenü erscheint der Wiedergabe-Screen und der letzte Titel wird gespielt. Anderen falls versucht das Gerät die Verbindung zur Quelle herzustellen oder z.B. die Internetverbindung wieder herzustellen oder verlangt eine Benutzereingabe.

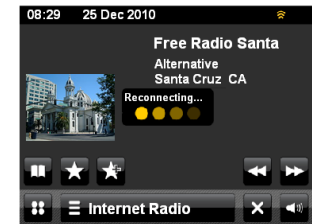

Im Wiedergabe-Screen erscheinen Infos zur Audio-Quelle, Titel ...

Dialog-Meldungen zeigen z.B. Anweisungen in unterschiedlicher Komplexität. Einfache Ja/Nein-Abfragen bis hin zu Passworteingabe bei Netzwerkschlüsseln.

Jede Betriebsart besitzt ein kontextabhängiges **Menü** mit Optionen zum Einstellen spezifischer Werte. Drücken Sie

z.B. auf  $\equiv$  DAB radio

dann öffnet sich das DAB-Modus-Menü mit den Optionen. Rechts sehen Sie den Scrollbalken, um weiter nach unten zu scrollen. Drücken Sie auf **oder D**.

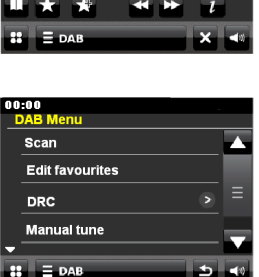

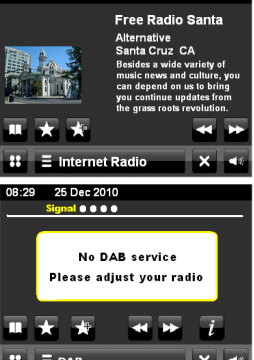

 $\blacktriangleright$ 

#### **Info zu den Screens (Abspiel-, Wiedergabebildschirm)**

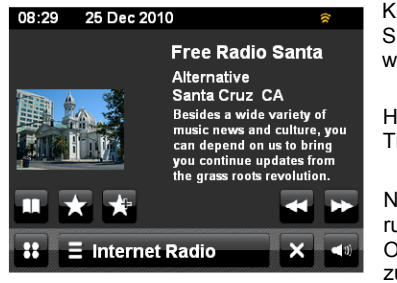

Kopfzeile: Datum, Uhrzeit, Alarm, Sleep, Verbindungsstatus Netzwerk

Hauptinfo: Playliste, Info aktueller Titel, Spielzeit, ID3-Tags ...

Navigation: Album öffnen, Steuerung Funktionen, Öffnen der Optionen, Info, Playliste, zurück zum Hauptmenü

#### **Beschreibung**

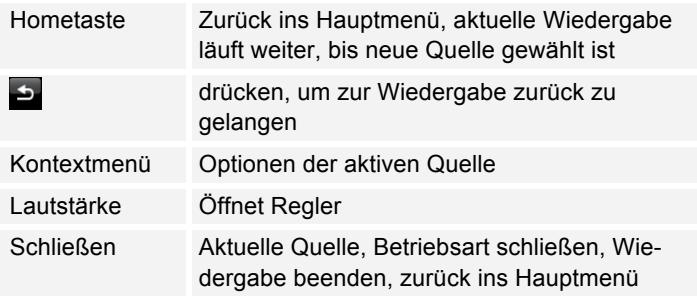

#### **Navigation**

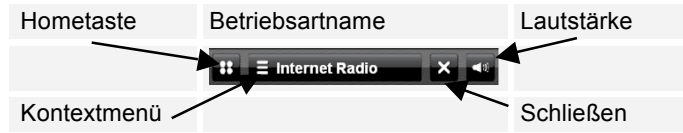

## **Der Setup-Assistent (Wizard)**

 $\rightarrow$  Nach dem erstmaligen Einschalten erscheint der **Setup wizard**, hier können Sie u.a. die Bediensprache wählen.

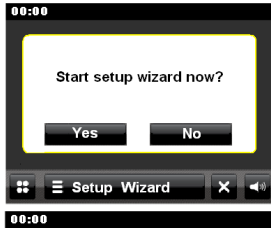

- **→** Tippen Sie auf das Feld Yes und stellen Sie dann die Sprache ein.
- $\rightarrow$  Drücken Sie dazu auf  $\Box$  Erscheint die gewünschte Sprache tippen Sie darauf.

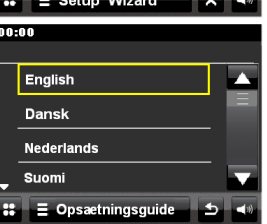

- Stellen Sie dann das Zeitformat ein (24h oder 12h). Wählen Sie die Quelle für die Zeitsynchronisation. D.h., die Uhrzeit kann damit automatisch eingestellt werden, z.B. über DAB, UKW oder Internet.
- → Wählen Sie die Zeitzone, in der Sie sich befinden. UTC = GMT= MEZ -1h und stellen Sie Sommer- bzw. Winterzeit ein.
- **→** Wählen Sie die WLAN-Region, in der Sie sich befinden. Das Gerät sucht nun verfügbare drahtlose Netzwerke. Wird kein drahtloses Netzwerk gefunden, zeigt das Gerät die Meldung "Keine WLAN-Netzwerke gefunden" an. Überprüfen Sie bitte, ob Ihr Router und das WLAN eingeschaltet sind.

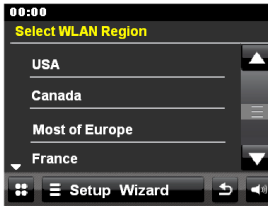

#### **Hinweis Netzwerkname**:

Als Netzwerk-Name bezeichnet man die Kennung eines Funknetzwerkes, das auf IEEE 802.11 basiert. Jedes Wireless LAN besitzt eine konfigurierbare, so genannte SSID (Service Set IDentifier), um das Funknetz eindeutig identifizieren zu können. Sie stellt also den Namen des Netzes dar. Die Aussendung der SSID kann im Router abgeschaltet werden. Dann kann das Internetradio Ihr Netzwerk unter Umständen nicht finden. Überprüfen Sie die Einstellung im Setup Ihres Routers.

- Stellen Sie sicher, dass der DHCP-Server Ihres Routers aktiviert ist. Anderenfalls müssen Sie das WLAN manuell konfigurieren, s. S. 37 (nur für Nutzer mit Netzwerk-Kenntnissen zu empfehlen).
- → Wird die SSID nicht ausgesendet, müssen Sie das WLAN manuell konfigurieren, s. S. 37.
- Das WLAN sollte die SSID aussenden.
- In manchen Fällen findet das Gerät mehrere WLANs.
- **→** Schalten Sie durch die WLANs und wählen Sie Ihr WLAN durch Antippen aus.

Falls es sich um ein offenes WLAN handelt, erfolgt der Verbindungsaufbau automatisch.

#### **Hinweis:**

Sie können im Untermenü **Einstellungen, Interneteinst.** das Netzwerk über **Manuelle Einstellungen** einrichten. Dies empfiehlt sich allerdings nur für Nutzer mit Netzwerk-Kenntnissen.

#### **Geschützte Netzwerke: Eingabe Passwort**

• Wird ein WEP/WPA-Code oder Passwort verlangt, geben Sie dieses mit der Bildschirmtastatur ein.

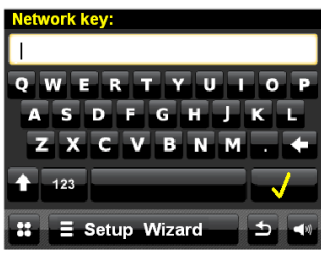

- → Um eine Falscheingabe zu korrigieren, drücken Sie die Taste  $\leftarrow$
- $\rightarrow$  Geben Sie Ziffern ein, indem Sie auf die Taste "123" tippen.
- Schließen Sie die Passworteingabe ab, indem Sie Taste **Windungsaufnahme star**tet:
- Das Gerät sollte jetzt eine Verbindung mit dem WLAN herstellen. Nachdem die Verbindung hergestellt wurde, erscheint das Hauptmenü, siehe S. 16.

• Ist das WLAN nicht erreichbar (z.B. gesperrt für neue WLAN-Geräte) erscheint die Fehlermeldung "Verbindungsaufbau nicht erfolgreich". Überprüfen Sie die Einstellung Ihres WLAN-Routers.

#### **Hinweis:**

Das eingegebene Passwort (WEP/WPA-Schlüssel) wird gespeichert und muss nicht mehr eingegeben werden.

**→** Schalten Sie den SSID-Broadcast Ihres Routers wieder aus.

#### **Hinweis:**

Für ein abgesichertes Netzwerk bzw. der Einstellung der Verschlüsselung WEP ("Wired Equivalent Privacy") / WPA / WPA2 ("Wi-Fi Protected Access") sehen Sie bitte auch in der Bedienungsanleitung Ihres Routers nach. WPA2 ist die zum gegenwärtigen Zeitpunkt sicherste verfügbare Verschlüsselung. Bei älteren Geräten ist WPA ggf. nicht verfügbar; wählen Sie in einem solchen Fall WEP als Verschlüsselung aus.

Besitzt Ihr WLAN-Router eine sogenannte WPS-Funktion können Sie das Gerät und Ihren Router über WPS bequem und sicher verbinden. Lesen Sie die Informationen im Benutzerhandbuch Ihres WLAN-Routers.

## **Wie Sie das Gerät bedienen**

### **Wie Sie das Gerät ein- und ausschalten**

- **→** Schalten mit der Taste STANDBY 5 auf ON bzw. drücken Sie  $\bigcup$  12 der Fernbedienung.
- → Das Display schaltet sich ein, die Netzwerkverbindung wird hergestellt und die zuletzt gewählte Quelle ist aktiv.
- Um das Gerät auszuschalten, STANDBY 5 auf **OFF** bzw. drücken Sie  $\bigcup$  12 der Fernbedienung, um das Gerät in Standby zu schalten. Die Uhrzeit und das Datum werden im Display dargestellt.

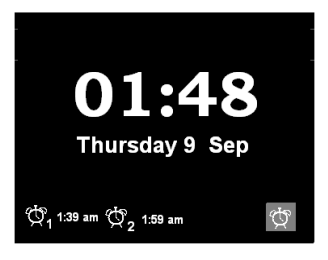

## **Wie Sie die Lautstärke einstellen**

→ Drücken Sie die Tasten VOL +/- 6 um die gewünschte Lautstärke einzustellen.

### **Wie Sie die Stummschaltung einschalten**

- **→** Sie können die Lautstärke mit einem Tastendruck auf die Taste MUTE 15 abschalten.
- $\rightarrow$  Ein erneutes Drücken der Taste MUTE 15 schaltet die Lautstärke wieder ein.

## **Wie Sie die Displayhelligkeit einstellen**

 Sie können die Helligkeit mit einem Tastendruck auf die Taste DIMMER 4 einstellen. Dazu ggf. die Taste wiederholt drücken.

## **Wie Sie iPod-Videos wiedergeben**

- Schließen Sie ein Videokabel an den Videoausgang VIDEO OUT 8 an.
- → Verbinden Sie das Videokabel mit Ihrem TV-Display.
- **→** Starten Sie die Wiedergabe am iPod/iPhone.

## **Wie Sie das Internet-Radio bedienen**

- Schalten Sie zur Quelle Internetradio
- Das Gerät versucht eine Verbindung herzustellen. Intereste muss die Internetverbindung aktiviert sein.
- Die Wiedergabe beginnt automatisch mit dem zuletzt gehörten Sender. Der Abspielbildschirm erscheint:

#### $\equiv$  Internet Radio öffnet die Auswahl

- Senderliste.
- Zum Abspielbildschirm zurück,
- Zuletzt gehört

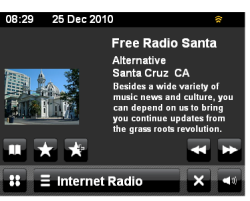

## **Überblick Menü Senderliste**

#### **Menü**

- My Favourites Lieblingssender, die mit **Kill hinzugefügt** wurden
- **Local Germany** Alle Internet-Radiosender in Ihrem Land gelistet nach "**All Station, Highlighted Stations, ...**

**Stations** Alle Internet-Radiosender gelistet nach "**Location, Genre, Search stations, Popular, New stations**", aussuchen.

#### **Podcasts** Podcasts (im Internet abgespeicherte Audio-Dateien) können wie die Internetsender (Stations) ausgewählt und empfangen werden. **My added Stations** Internet-Sender, die nicht bei wifiradio-frontier registriert sind. **\*)** Sie können bei wifiradio-frontier.com Sender manuell eintragen, die dort noch nicht aufgeführt sind.

**Help Get access code** (Zugriffscode, Geräte-ID), **\*) FAQ**

**\*)** Dazu müssen Sie sich bei http://www.wifiradiofrontier.com anmelden und einen Account einrichten. Dazu benötigen Sie einmalig den Access code (Geräte ID).

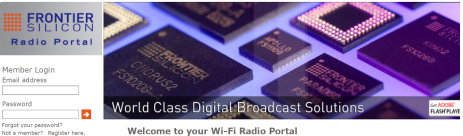

- Geben Sie Ihre Email-Adresse ein sowie ein Passwort. Notieren Sie sich Ihre Daten.
- **→** Nach erfolgter Anmeldung können Sie sich einloggen und bequem von Ihrem PC aus unter "My preferences" Ihr neues Gerät registieren.
- → Geben Sie unter "Add another WI-FI Radio" Ihren Zugriffscode ein. Das Gerät ist jetzt mit den Daten "gekoppelt".
- Sie können unter "My favorites" die konfigurierten Lieblingssender abrufen.

22

Acces Code des Gerätes feststellen:

- $\rightarrow$  Internet-Radio starten und einen Sender wählen.
- → Optionsmenü mit öffnen.
- $\rightarrow$  ...Hilfe", ...Zugriffscode erhalten... wählen.

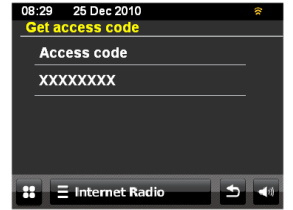

#### **Hinweis**:

Um einen Sender zu den Favoriten hinzuzufügen, drücken Sie **M**, während der gewünschte Sender abgespielt wird.

## **Senderliste**

öffnet die Auswahl, tippen Sie auf Senderliste:

Die Senderliste bietet Ihnen die Möglichkeit durch Auswahl von verschiedenen Kriterien den gewünschten Sender zu finden. Die Senderliste wird regelmäßig aktualisiert.

#### **Anmerkung:**

Es gibt Internetsender, die einen anderen Übertragungsstandard benutzen. Diese können mit Ihrem Radio nicht empfangen werden. Manche Internetsender lassen sich auch bewusst nur mit PC's und Webbrowser empfangen, wenn die Werbung oder Videoclips akzeptiert werden. Diese Sender können mit Ihrem Internetradio nicht empfangen werden.

#### **Sendersuche**

ein.

Sender.

Über das Menü können Sie Sender suchen:

Geben Sie den Suchbegriff

**→** Tippen Sie zum Start der Suche auf das Lupensymbol. **→** Nach Abschluss der Suche erscheint die Ergebnisliste. **→** Wählen Sie den gewünschten

 Wählen Sie **Sender >** und **<Suchen Sender>**.

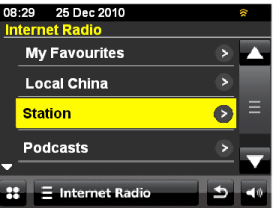

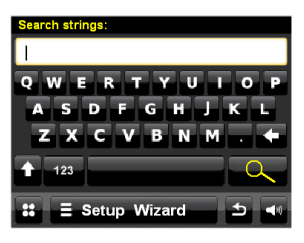

#### **"Zuletzt gehört" (last listened)**

Die zuletzt gehörten Sender werden dargestellt

### **Podcasts**

Podcasts bieten Ihnen die Möglichkeit auf Wunsch eine Vielzahl von im WWW gespeicherten Programmen zu hören. Dies gibt Ihnen die Möglichkeit verpasste Sendungen anzuhören oder Sendungen die Ihnen besonders gut gefallen haben noch einmal anzuhören.

Um Podcasts zu finden, suchen Sie wie gewohnt nach Radiosendern, aber an Stelle einen Sender auszuwählen um diesen live anzuhören, wählen Sie Podcast im Menü Senderliste. Dies bringt Sie zu einer Liste der verfügbaren Programme. Wählen Sie eine Sendung aus um eine Liste der verfügbaren Podcasts zu sehen.

Hinweis:

Nicht alle Sender bieten Ihre Sendungen als Podcasts an. Auch die Dauer wie lange Podcasts verfügbar sind wird von den Sender bestimmt. Oft werden Podcasts für die Dauer einer Woche zur Verfügung gestellt, wobei viele auch für längere Zeit verfügbar sind.

### **Wie Sie den UPnP-Mediaplayer** *My Music* **bedienen**

Im **Media Player** können Sie Musik z.B. von einem im Netzwerk freigegebenen, sogenannten UPnP-Server wiedergeben.

Das Internetradio kann die Musikstücke Ihres PC spielen, die Sie z.B. mit dem Windows Media Player ab Version 11 verwalten.

#### **Hinweis:**

Bitte beachten Sie, dass über den WMP 11 nur Dateien angesprochen werden können, die über keinen Kopierschutz verfügen.

Apple MAC: UPnP-Programm installiert, um auf die iTunes Library zugreifen zu können.

### **Media-Player als UPnP-Server verwenden**

Der Windows Media-Player 11 (WMP11) kann als UPnP-Medienserver eingesetzt werden (Universal Plug and Play). Nach der Installation erstellt der Media-Player 11 eine Bibliothek sämtlicher Mediendaten, die sich auf Ihrem PC/MAC befinden. Um die Bibliothek mit dem Internetradio verwenden zu können, müssen Sie den Zugriff einrichten. Sollten Sie mit UPnP-fähigen Geräten noch nicht so vertraut sein, so finden Sie im Internet unter www.upnp.org weitere Informationen.

- Öffnen Sie den Mediaplayer.
- Klicken Sie auf Medienbibliothek und Medienfreigabe.

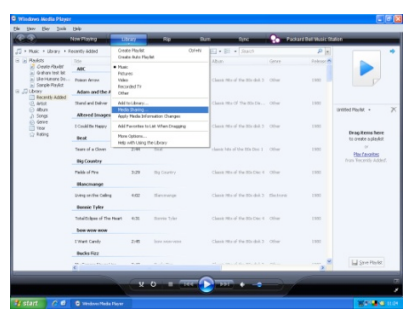

 $\rightarrow$  Das Freigabefenster erscheint.

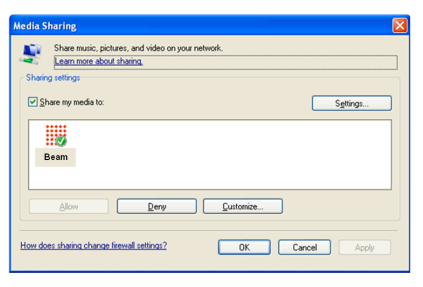

 $\rightarrow$  Authorisieren Sie im Media-Player 11 den Zugriff.

## **Einschalten**

- $\rightarrow$  Schalten Sie das Gerät mit der Taste  $\theta$  28 ein.
- $\rightarrow$  Schalten Sie zur Quelle My Music.
- Wählen Sie dann zwischen "Shared Media" bzw. "My Playlist".
- → Das Gerät sucht nach freigegebenen Medien, Verzeichnissen, Playlisten und stellt diese in einer Liste dar.

#### **Hinweis:**

Der Suchvorgang kann einige Zeit in Anspruch nehmen.

**→** Nach Beendigung des Suchlaufs können Sie Ihren UPnP-Server/PC wählen.

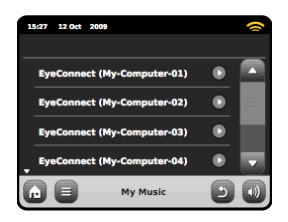

**→** Wählen Sie den Medientyp Musik.

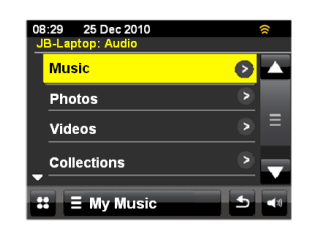

Suchen Sie nach Alben, Genre, Interpreten, Verzeichnis, Wiedergabelisten oder führen Sie eine Suche unter <Search> durch.

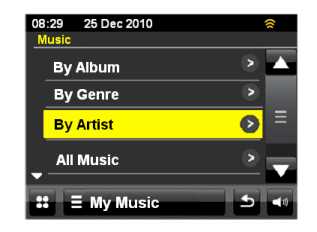

Der Titel wird wiedergegeben.

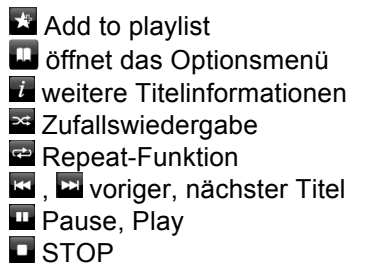

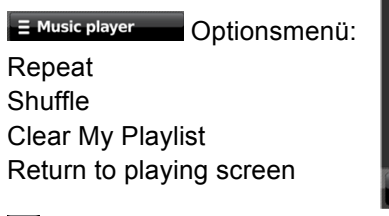

**D** zurück zum vorigen Menü

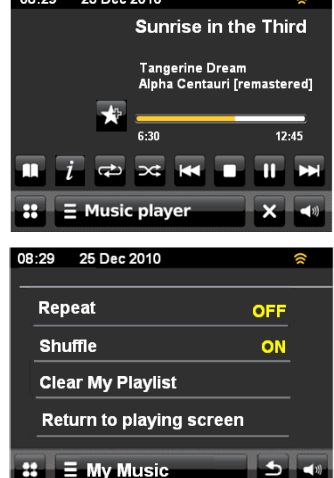

08:29 25 Dec 2010

## **Wie Sie das DAB-Radio bedienen**

#### **Was ist DAB**

DAB ist ein neues digitales Format, durch welches Sie kristallklaren Sound in CD-Qualität hören können. Selbst im Auto oder im Zug haben Sie somit einen guten, geräuschfreien Empfang. DAB Broadcast benutzt einen Hochgeschwindigkeits-Datenstream im Radiokanal.

Anders als bei herkömmlichen Analogradiosendern werden bei DAB mehrere Sender auf ein und derselben Frequenz ausgestrahlt. Dies nennt man Ensemble oder Multiplexe. Ein Ensemble setzt sich aus der Radiostation sowie mehreren Servicekomponenten oder Datendiensten zusammen, welche individuell von den Radiostationen gesendet werden. Infos z.B unter www.digitalradio.de oder www.digitalradio.ch.

#### **Datenkomprimierung**

Digital Radio macht sich dabei Effekte des menschlichen Gehörs zunutze. Das menschliche Ohr nimmt Töne, die unter einer bestimmten Mindestlautstärke liegen, nicht wahr. Daten, die sich unter der sog. Ruhehörschwelle befinden, können also herausgefiltert werden. Dies wird ermöglicht, da in einem digitalen Datenstrom zu jeder Informationseinheit auch die zugehörige relative Lautstärke zu anderen Einheiten gespeichert ist. In einem Tonsignal werden zudem bei einem bestimmten Grenzwert die leiseren Anteile von den lauteren überlagert. Alle Toniformationen in einem Musikstück, die unter die sog. Mithörschwelle fallen, können aus dem zu

übertragenden Signal herausgefiltert werden. Dies führt zur Reduzierung des zu übertragenden Datenstroms, ohne einen wahrnehmbaren Klangunterschied für den Hörer (MUSICAM-Verfahren).

#### **Audio Stream**

Audiostreams sind bei Digital Radio kontinuierliche Datenströme, die MPEG 1 Audio Layer 2 Frames enthalten und damit akustische Informationen darstellen. Damit lassen sich gewohnte Radioprogramme übertragen und auf der Empfängerseite anhören. In Digital Radio wird das MUSICAM Format verwendet, das zwei MPEG konforme PADs für Zusatzdaten vorsieht. Dies wird auch als PAD Datendienste bezeichnet. Digital Radio bringt Ihnen nicht nur Radio in exzellenter Soundqualität sondern zusätzliche Informationen. Diese können sich auf das laufende Programm beziehen (z.B. Titel, Interpret) oder unabhängig davon sein (z.B. Nachrichten, Wetter, Verkehr, Tipps).

#### **DAB Radioempfang Service Wahl und Suche**

Das Gerät startet automatisch den Sendersuchlauf, wenn es eingeschaltet wird. Sollte kein Sender empfangen werden, erscheint "Service not available" auf dem Display. Dies bedeutet, dass entweder kein Empfang oder nur sehr schwacher Empfang möglich ist. In dem Fall müssen Sie den Standort wechseln.

### **Wie Sie einen Suchlauf bei DAB durchführen**

Schalten Sie zur Quelle DAB.

Nach dem erstmaligen Einschalten und Wahl des DAB-Betriebs führt das Gerät automatisch einen Sendersuchlauf FULLSCAN im DAB-Betrieb durch. Während des Suchlaufs zeigt die Displayinformation den Fortschritt an sowie die Anzahl der gefundenen Digitalradio-Stationen.

Nach Beendigung des Sendersuchlaufs wird die Senderliste angezeigt.

#### **Hinweis**:

→ Ziehen Sie vor der Verwendung des Gerätes die Teleskopantenne 3 auf volle Länge aus.

Falls keine Sender gefunden wurden, konnte kein Signal empfangen werden.

- **→** Verändern Sie dann den Standort des Gerätes und führen Sie den Sendersuchlauf erneut durch.
- **→** Überprüfen Sie ggf. die Signalstärke, drücken Sie im Abspielbildschirm.
- Die Wiedergabe beginnt automatisch mit dem zuletzt gehörten Sender. Der Abspielbildschirm erscheint:

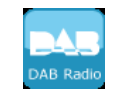

 $\overline{a}$ 

25 Dec 2010

Cancel  $\mathbf{ii}$   $\equiv$  DAB

Scanning in progress... Station found: 29

• DRC • Manual tune

• Scan

 $\equiv$  DAB

• Prune invalid stations

• Edit favourites

**Eur** öffnet die Stationsliste der gefundenen Sender

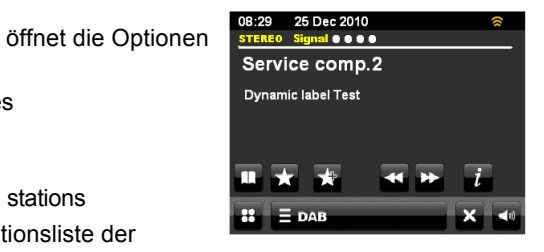

Sie können auch eine manuelle Suche "manual tune" starten, um nur Sender mit starkem Signal zu finden.

#### **DAB-Station wählen**

Sie können durch die gefundenen Sender am Gerät schalten. Dazu **sie** oder **W** wiederholt drücken.

## **Wie Sie DAB-Sender speichern**

Der Programm-Speicher "Favourites" kann bis zu 10 Stationen im DAB-Bereich speichern.

#### **Hinweis:**

Die gespeicherten Sender bleiben auch bei Stromausfall erhalten.

- Den gewünschten Sender einstellen.
- Auf dem Touchscreen **Deutschen**.
- **→** Der Sender wird der Favoritenliste hinzugefügt.

#### **Anwählen der Favoriten**

→ PRESET-Taste 1 ... 10 der Fernbedienung drücken.

 $\rightarrow$   $\blacksquare$  antippen und über die Liste den Sender wählen. Haben Sie keinen Sender auf den gewählten Programmplatz gespeichert, erscheint <Empty>.

### **Favoriten bearbeiten**

Sender in der Favoritenliste markieren.

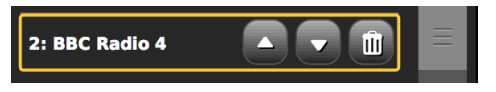

- mit den Pfeilen verschieben
- mit Mülleimer löschen.

## **Wie Sie Informationen einblenden**

- $\rightarrow$  Drücken Sie  $\overline{\mathbf{i}}$
- **→** Verschiedene Informationen, wie z.B. Programmname, Multiplexname, Frequenz, Signalfehlerrate, Signalstärke, Codec, Bitrate Samplingrate erscheinen:

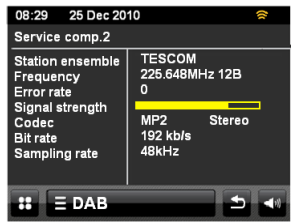

## **Wie Sie die Datenkompression DRC einstellen**

Die Kompressionsrate gleicht Dynamikschwankungen und damit einhergehende Lautstärkevariationen aus.

- Drücken Sie EPAB
- Wählen Sie **DRC**.
- Wählen Sie die Kompressionsrate:
- DRC high Hohe Kompression
- DRC low niedrige Kompression
- DRC off Kompression abgeschaltet.
- $\rightarrow$  Mit  $\blacksquare$  zur Wiedergabe zurückkehren.

## **Unzulässige Sender entfernen**

Sie können Sender, die in Ihrer Senderliste erscheinen aber nicht mehr verfügbar sind entfernen.

- Drücken Sie E<sup>DAB</sup>
- → Wählen Sie "unzulässige Sender entfernen".

## **Wie Sie das UKW-Radio bedienen**

FM Rad

08:29

88 90

n R  $\mathbf{H}$  = FM

25 Dec 2010

 $Q_{d}$ 

103 106 108

STEREO Signal **@ @ @ @** 87.50MHz

Schalten Sie zur Quelle UKW

Die Frequenzskala wird dargestellt. In der Kopfzeile sind die Empfangsinfos wie mono, stereo, RDS, Signalstärke.

Der Zeiger markiert die eingestellte Frequenz. Sendet der Sender ein RDS-Signal, wird nach kurzer Zeit der Sendername sowie ggf. weitere Info angezeigt.

### **Automatische Senderwahl**

- $\rightarrow$  Auto Tune drücken und mit **Su** oder **De** die Tune-Richtung festlegen und Sendersuche starten.
- → Wird ein UKW-Sender mit ausreichend starkem Signal gefunden, stoppt der Suchlauf und der Sender wird wiedergegeben.

#### **Hinweis:**

Für die Einstellung schwächerer Sender benutzen Sie bitte die manuelle Senderwahl.

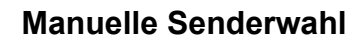

 $\rightarrow$  Auto Tune deaktivieren und mit  $\approx$  oder  $\approx$  die Frequenz einstellen. Das Display zeigt Frequenz an. Jeder Tastendruck verändert die Frequenz in 50 kHz-Schritten.

## **Wie Sie UKW-Sender speichern**

Der Programm-Speicher "Favourites" kann bis zu 10 Stationen im DAB-Bereich speichern.

#### **Hinweis:**

Die gespeicherten Sender bleiben auch bei Stromausfall erhalten.

- Den gewünschten Sender einstellen.
- Auf dem Touchscreen Marticken.
- **→** Der Sender wird der Favoritenliste hinzugefügt.

#### **Anwählen der Favoriten**

- → PRESET-Taste 1 ... 10 der Fernbedienung drücken.
- $\rightarrow$   $\blacksquare$  antippen und über die Liste den Sender wählen.

Haben Sie keinen Sender auf den gewählten Programmplatz gespeichert, erscheint <Empty>.

#### **Favoriten bearbeiten**

Sender in der Favoritenliste markieren.

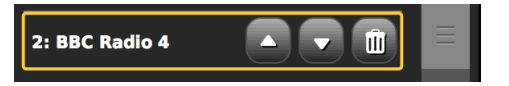

- mit den Pfeilen verschieben
- mit Mülleimer löschen.

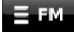

öffnet die Optionen

- My Favourites
- Stop on stations (All, strong)
- Edit favourits
- Force mono

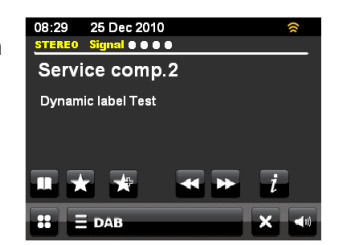

## **Wie Sie Ihren iPod verwenden**

### **Einschalten**

- **→** Docken Sie Ihr iPhone/Ihren iPod an.
- Schalten Sie das Gerät mit der Taste  $\theta$  28 ein.
- Schalten Sie zur Quelle iPod.
- Die Wiedergabe beginnt automatisch mit dem zuletzt gehörten Titel.
- Wenn Sie den iPod während des Betriebs andocken, erfolgt eine Abfrage, ob Sie zum iPod Modus wechseln wollen.

08:29 25 Dec 2010

 $\equiv$  iPod

**Many of Horror** Biffy Clyro<br>Only resolutions (Bonus Track

 $6:30$ 

iPod

 $\overline{\phantom{a}}$ 

Drücken Sie die Taste **D**um die Wiedergabe zu unterbrechen. Titelwahl/Suchlauf Drücken Sie **W**, **W**, um zum vorigen

nächsten Titel zu springen. Drücken Sie **D**. um die Wiedergabe zu stoppen.

### **Ausschalten**

 $\rightarrow$  Drücken Sie die Taste  $\theta$  12. Das Gerät schaltet die Wiedergabe ab und den iPod in STANDBY.

#### **Hinweis:**

 $\overline{\bigcirc_{i\text{Pod}}}$ 

 $\hat{z}$ 

 $12:45$ 

Während der iPod angedockt ist, werden die Akkus bei bestehender Netzverbindung geladen.

### **Wie Sie Ihren iPod über das Menü bedienen**

Mit folgenden Tasten der Fernbedienung steuern und bedienen Sie Ihren angedockten iPod:

- : zurück, bzw. Navigation iPod öffnen
- $\bullet$   $\blacktriangle$   $\blacktriangleright$  ,  $\blacktriangle$   $\blacktriangleright$  : Navigation im iPod-Menü
- SELECT: Auswahl bestätigen, öffnen

Die Bedienung erfolgt sinngemäß wie über die iPod-Steuerungstasten. Lesen Sie ggf. in der Bedienungsanleitung Ihres iPod nach.

**→** Die Einstellung der Lautstärke kann auch über die Tasten am Gerät bzw. der Fernbedienung – VOL+ 16 erfolgen.

### **Videowiedergabe**

**→** Verbinden Sie den Videoanschluss VIDEO OUT 8 und stellen Sie am TV-Gerät auf AV.

## **Alarmeinstellungen**

## **Wie Sie den Wecker bedienen**

- $\rightarrow$  Schalten Sie zur Alarmeinstellung.
- Sie können zwei unterschiedliche Weckzeiten einstellen.

08:29 25 Dec 2010 arms settings Alarm<sub>1</sub>

Alarm<sub>2</sub>

 $\mathbf{a} \equiv \mathbf{b}$  = Alarm

Vor der Benutzung der Weckfunktion müssen Sie die Uhrzeit einstellen.

Tippen Sie auf "Alarm 1", um die Weckzeit 1 einzustellen. Mit **zurück zum vorigen Screen.** 

### **Wie Sie die Weckzeit einstellen**

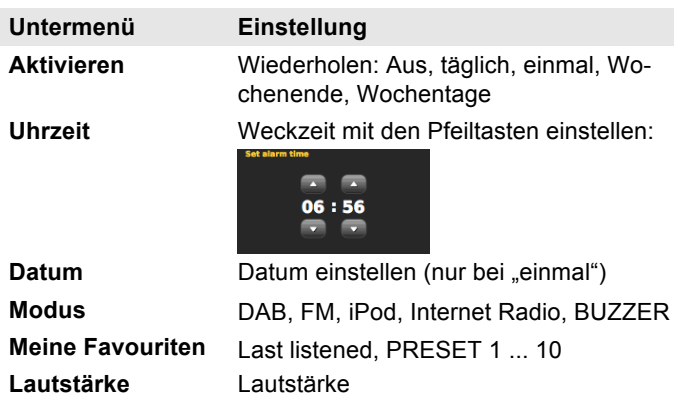

#### **Hinweis:**

Ein aktiver Alarm wird im Display durch das Wecksymbol mit der Weckzeit angezeigt. Bei Erreichen der eingestellten Weckzeit ertönt das Wecksignal bzw. die gewählte Quelle.

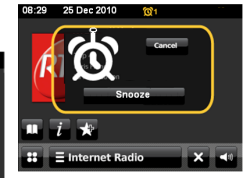

#### **Hinweis:**

**Off** Off

 $X = \pm 1$ 

Bei Stromausfall oder falls versehentlich der Netzstecker gezogen wurde, funktioniert der Wecker nicht.

 Überprüfen Sie die Uhrzeit. Überprüfen Sie nach der Inbetriebnahme und der erstmaligen Nutzung des Internetradios die Uhrzeit und stellen Sie diese ggf. neu ein.

#### **Wecker nach Alarm ganz ausschalten**

- **→** Drücken Sie die Taste Standby 5, 12, um den Wecker auszuschalten.
- → Um den Alarm kurzzeitig zu unterbrechen SNOOZE aktivieren.

#### **Hinweis:**

 Die SNOOZE-Funktion unterbricht den Alarm für die eingestellte Dauer (siehe Hauptmenü).

### **Wie Sie die SLEEP-Funktion benutzen**

Sie können den Zeitraum in mehreren Schritten einstellen, nach dem sich das Gerät in jeder Betriebsart in Standby schaltet.

 Drücken Sie die Taste **Sleep** 17 wiederholt. Im Display wird die verbleibende Spielzeit dargestellt.

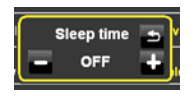

Nach Ablauf der eingestellten Zeit schaltet sich das Gerät automatisch in Standby.

## **Wie Sie die Systemeinstellungen wählen**

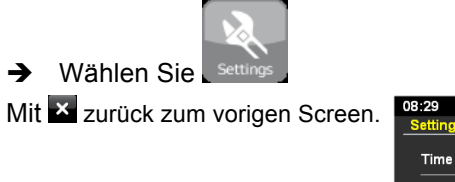

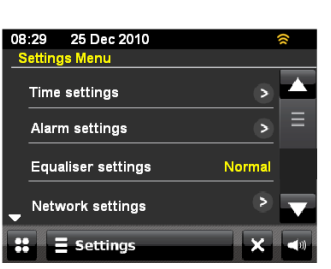

Folgende Untermenüpunkte stehen zur Verfügung:

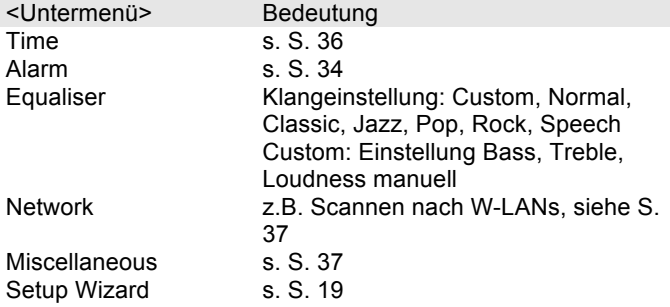

## **Übersicht Zeiteinstellung**

Folgende Untermenüpunkte stehen zur Verfügung:

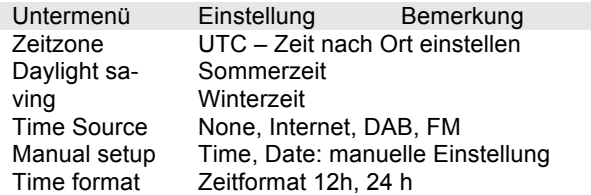

## **Übersicht Menü Netzwerk**

Folgende Untermenüpunkte stehen zur Verfügung:

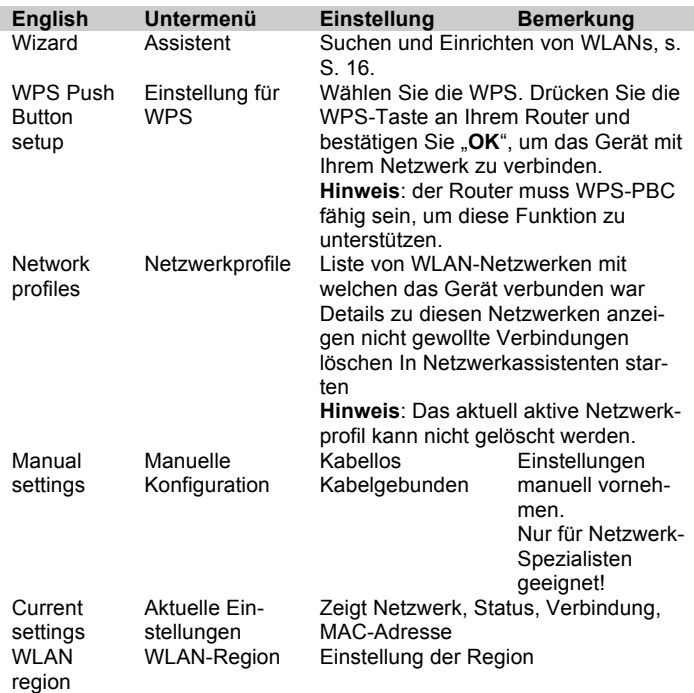

### **Manuelle Konfiguration**

Benutzen Sie die diese Option, um die Netzwerkeinstellungen von Hand zu konfigurieren. Für fortgeschrittene Benutzer führen Sie die manuellen Einstellungen in 11 Schritten durch einen detailierten und benutzerdefinierten Prozess um ein neues Kabelloses oder verkabeltes Netzwerk hinzuzufügen

## **Misc Settings (Sonstige Einstellungen)**

### **Sprache einstellen (Language)**

**→** Wählen Sie die gewünschte Menüsprache.

### **Schlummerfunktion: Dauer Snooze einstellen**

→ Wählen Sie die Dauer der Alarmunterbrechung.

### **Timeout Nichtaktivität (Idle timeout)**

Sie können die Zeit definieren, nach der sich das Gerät automatisch bei inaktiver Quelle ausschaltet.

### **Schlummer (Sleep)**

Sie können die Sleepzeit definieren, nach der sich das Gerät automatisch ausschaltet.

### **Hintergrundbeleuchtung (Standby backlight)**

Sie können wählen ob das Display in Standby permanent beleuchtet ist oder nach eingestellter Zeit in den Energiesparmodus wechselt. Uhrzeit und Datum werden ebenfalls ausgeblendet.

#### **Software-Update**

Hier können Sie das automatische Software-Update einbzw. ausschalten.

Ein Update kann mehrere Minuten in Anspruch nehmen.

Schalten Sie das Gerät niemals während des Updates aus. Dies kann unter Umständen zu einer dauerhaften Funktionsstörung führen! Stellen Sie eine zuverlässige Stromversorgung her.

#### **Aktualisierung suchen (Check update)**

**→** Suchen Sie nach einer neueren Softwareversion.

#### **Hintergrundbeleuchtung (Display Backlight)**

Sie können Sie die Displayhelligkeit einstellen.

#### **Version der Software**

Zeigt die aktuelle Software-Version.

#### **Werkseinstellungen (Factory reset)**

Führen Sie für eine komplette Löschung des Gerätespeichers einen RESET durch. Die Werkseinstellungen werden wieder hergestellt.

Der komplette Speicher wird gelöscht, einschließlich WEP / WPA und Nutzer-Einträge. WEP / WPA und Nutzereinträge müssen nach dem RESET neu eingegeben werden.

**Achtung**: Ihre Einstellungen werden gelöscht!

## **Wie Sie das Gerät reinigen**

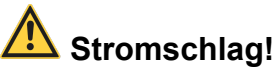

Um die Gefahr eines elektrischen Schlags zu vermeiden, dürfen Sie das Gerät nicht mit einem nassen Tuch oder unter fließendem Wasser reinigen. Netzstecker vor Reinigung ziehen!

#### **ACHTUNG!**

Sie dürfen keine Scheuerschwämme, Scheuerpulver und Lösungsmittel wie Alkohol oder Benzin verwenden.

Reinigen Sie das Gehäuse mit einem weichen, mit Wasser angefeuchteten Tuch. Keine Lösungsmittel, Spiritus, Verdünnungen usw. verwenden; sie könnten die Oberfläche des Gerätes beschädigen.

#### **Display:**

- Display nur mit einem weichen Baumwolltuch reinigen.
- Baumwolltuch gegebenenfalls mit geringen Mengen nicht-alkalischer, verdünnter Seifenlauge auf Wasseroder Alkoholbasis verwenden.

#### **Keine der folgenden Substanzen verwenden**:

Salzwasser, Insektenvernichtungsmittel, chlor- oder säurehaltige Lösungsmittel (Salmiak), Scheuerpulver.

 $\rightarrow$  Mit dem Baumwolltuch sanft über die Oberfläche reiben, bis diese vollständig trocken ist.

## **Wie Sie Fehler beseitigen**

Wenn das Gerät nicht wie vorgesehen funktioniert, überprüfen Sie es anhand der folgenden Tipps.

Wenn Sie die Störung auch nach den beschriebenen Überprüfungen nicht beheben können, nehmen Sie bitte Kontakt mit dem Hersteller auf.

### **Probleme mit dem W-LAN**

#### **Mögliche Ursache/Abhilfe**

Überprüfen Sie, ob ein PC auf das Internet zugreifen und aktuell Seiten darstellen kann.

Überprüfen Sie, ob ein DHCP-Server verfügbar ist (Lesen Sie hierzu die Bedienungsanleitung Ihres Access-Points, Router). In diesem Fall können Sie die Netzwerkeinstellung siehe S. 37 einstellen.

Vergeben Sie alternativ eine statische IP-Adresse. In diesem Fall stellen Sie Ihre Netzwerkeinstellung siehe S. 37 ein.

Überpüfen Sie ggf. die Firewall-Einstellungen Ihres Routers. Das Gerät benötigt Zugriff auf UDP sowie die TCP ports 80, 554, 1755, 5000 und 7070.

Geben Sie den Zugriff der MAC-Adresse des Radios in Ihrem Router frei. Die MAC-Adresse des Radios finden Sie auf S. 37.

#### **Mögliche Ursache/Abhilfe**

Bei W-LAN mit Verschlüsselung:

Prüfen Sie bitte, ob Sie den korrekten Zugangscode (WEP/WPA key) eingegeben haben. Wenn, nachdem Sie das Gerät eingeschaltet haben und nach der Netzwerksuche die Anzeige "Verbindung fehlgeschlagen" erscheint, überprüfen Sie bitte, ob Sie den korrekten Code eingegeben haben. Sofern das Problem nicht behoben werden kann, überprüfen Sie bitte die Netzwerkkonfiguration.

Funktioniert die Netzwerkverbindung aber können bestimmte Sender nicht wiedergegeben werden:

### **Probleme mit der Sender-Wiedergabe**

#### **Mögliche Ursache/Abhilfe**

1. Der Sender liegt eventuell in einer anderen Zeitzone und sendet nicht zu dieser Tageszeit!

2. Der Sender hat die maximale Zahl der gleichzeitigen Zuhörer erreicht.

3. Der Sender hat den Betrieb evtl. eingestellt.

4. Der Link dieser Station ist evtl. nicht mehr aktuell.

5. Die Internet Verbindung mit der ausgewählten Station ist möglicherweise zu langsam, da Sie evtl. in einem entfernten Land liegt. Versuchen Sie in diesem Falle, den Radiosender über einen PC aufzurufen.

nicht mit Strom

Radiowellen aus.

des Gerätes.

stecken, Gerät einschalten.

### **Probleme mit dem iPhone/iPod-Dock**

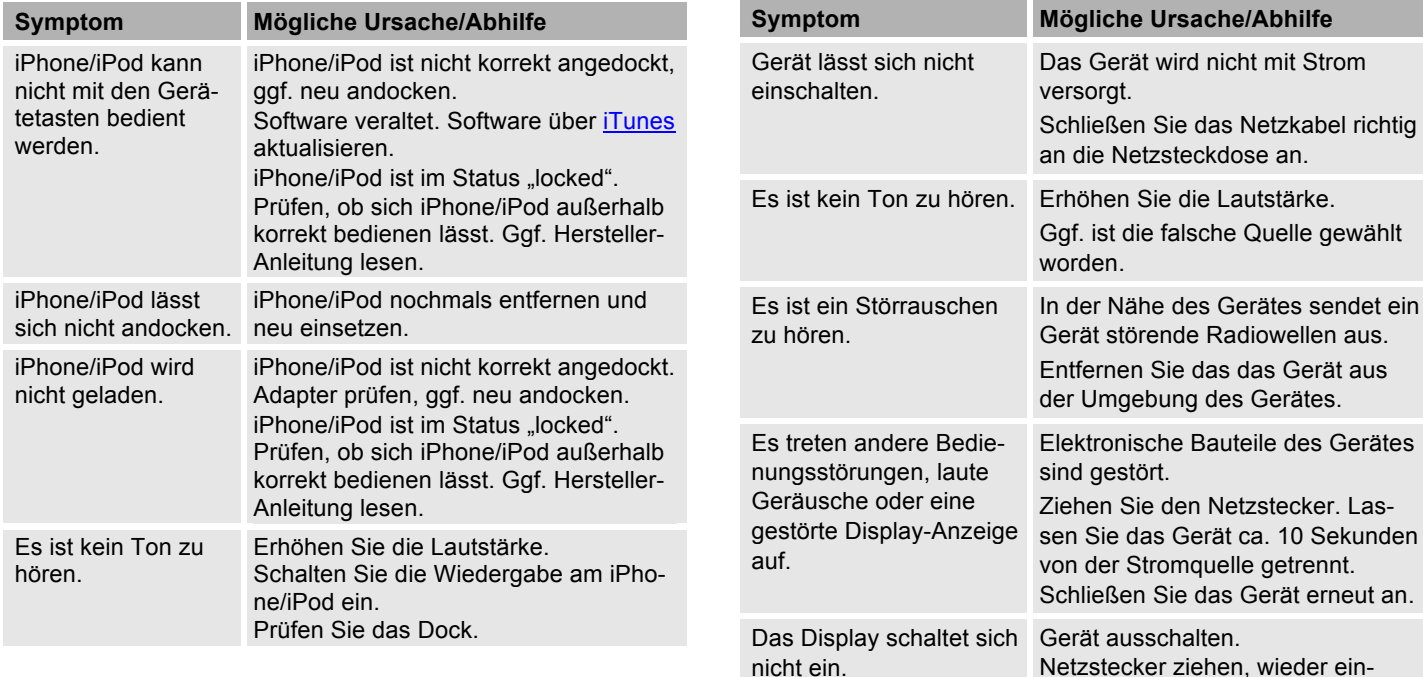

### **Probleme mit dem Gerät**

### **Probleme mit dem Radio**

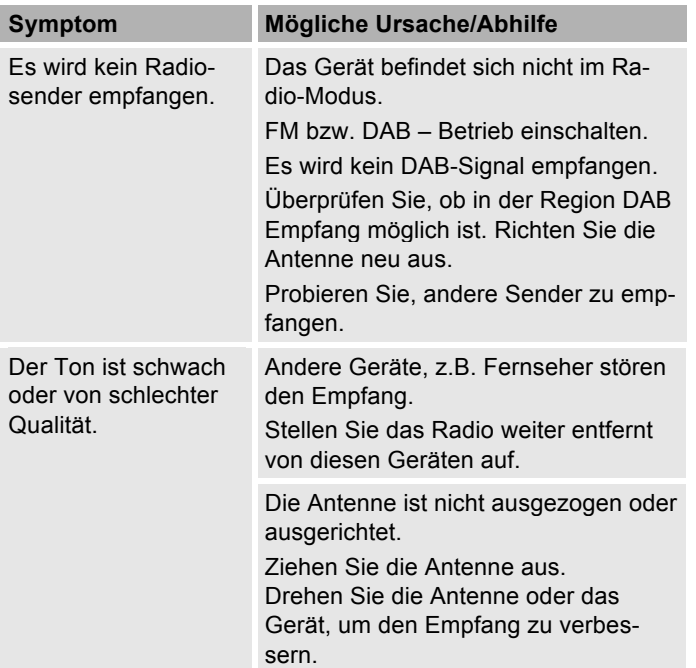

## **Probleme mit der Fernbedienung**

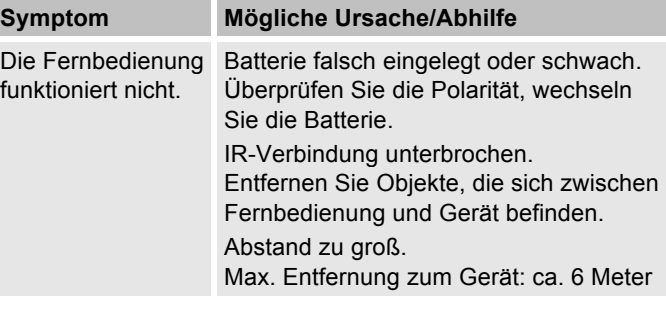

## **Technische Daten**

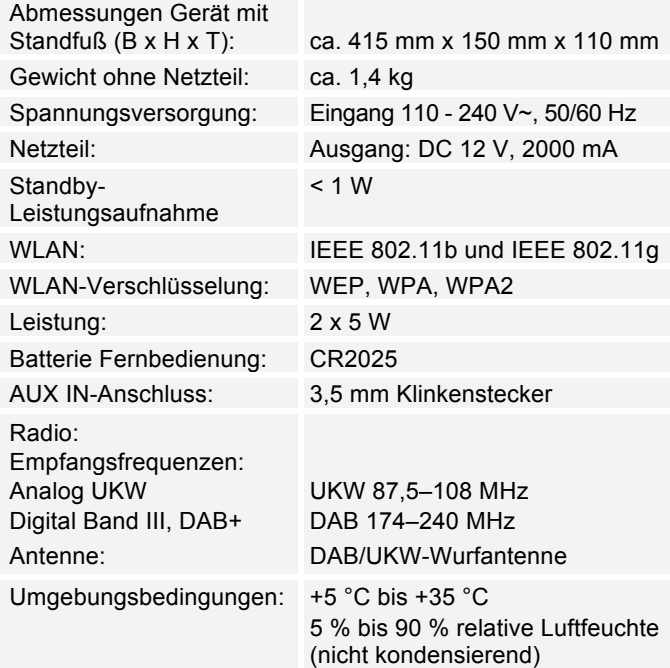

Windows ist ein registriertes Warenzeichen der Microsoft Inc.

Technische Änderungen und Irrtümer vorbehalten.

Die Abmessungen sind ungefähre Werte.

#### **Richtlinien und Normen**

Dieses Produkt entspricht

- der Niederspannungsrichtlinie (2006/95/EC, 1275/2008/EC),
- der EMV-Richtlinie (89/336/EEC) und der
- CE-Kennzeichenrichtlinie.
- den Anforderungen der Richtlinie über Funkanlagen und Telekommunikationssendeeinrichtungen (FTEG) und der Richtlinie 1999/5/EG (RTTE).

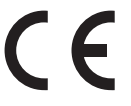

## **Wie Sie den Hersteller erreichen**

DGC GmbH Graf-Zeppelin-Str. 7

D-86899 Landsberg

## **Entsorgungshinweise**

### **Entsorgung der Verpackung**

Ihr neues Gerät wurde auf dem Weg zu Ihnen durch die Verpackung geschützt. Alle eingesetzten Materialien sind umweltverträglich und wieder verwertbar. Bitte helfen Sie mit und entsorgen Sie die Verpackung umweltgerecht. Über aktuelle Entsorgungswege informieren Sie sich bei Ihrem Händler oder über Ihre kommunale Entsorgungseinrichtung.

# **Erstickungsgefahr!**

Verpackung und deren Teile nicht Kindern überlassen.

Erstickungsgefahr durch Folien und andere Verpackungsmaterialien.

## **Entsorgung des Gerätes**

Altgeräte sind kein wertloser Abfall. Durch umweltgerechte Entsorgung können wertvolle Rohstoffe wieder gewonnen werden. Erkundigen Sie sich in Ihrer Stadtoder Gemeindeverwaltung nach Möglichkeiten einer umwelt- und sachgerechten Entsorgung des Gerätes. Vor der Entsorgung des Gerätes sollten die Batterien entfernt werden.

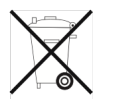

**Dieses Gerät ist entsprechend der Richtlinie 2002/96/EG über Elektro- und Elektronik-Altgeräte (WEEE) gekennzeichnet.**

**Dieses Produkt darf am Ende seiner Lebensdauer nicht über den normalen Haushaltsabfall entsorgt werden, sondern muss an einem Sammelpunkt für das Recycling von elektrischen und elektronischen Geräten abgegeben werden. Das Symbol auf dem Produkt, der Gebrauchsanleitung oder der Verpackung weist darauf hin. Die Werkstoffe sind gemäß ihrer Kennzeichnung wiederverwertbar. Mit der Wiederverwendung, der stofflichen Verwertung oder anderen Formen der Verwertung von Altgeräten leisten Sie einen wichtigen Beitrag zum Schutze unserer Umwelt.**

## **Lebensgefahr!**

Bei ausgedienten Geräten Netzstecker ziehen. Netzkabel durchtrennen und mit dem Stecker entfernen.